# DATASHEET

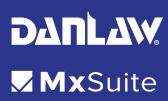

### **Benefits**

All the existing capabilities of MxSuite are available, such as graphic interface, comprehensive pass/fail, scheduling, easy to read reports, and more

Requires no programming knowledge to create tests

Allows simple equivalency testing when migrating to an AUTOSAR architecture or when using MBD

Easily measure code coverage while testing using Danlaw's Code Coverage tool – RapiCover

#### **Features**

Provides a PC based test environment for testing C/ C++ implementations of SWC's

Includes an automatically configured Window-based AUTOSAR OS

Generates a fully configured RTE ready to link to your SWC software

Supports testing of individual software components and compositions

Allows the tester to manipulate all the inputs to the SWCs including function call return values

Supports AUTOSAR Releases 3.2, 4.0.x, 4.1.x, 4.2.x, 4.3.0, and 4.4.0

This document is provided for information purposes only and the contents hereof are subject to change without notice.

### MxSuite™ AUTOSAR Connector

#### From Code to the Test Environment

AUTOSAR software components (SWCs) can be quickly and efficiently tested with little or no programming experience. MxSuite automatically creates a test harness in just a few steps by importing I/O information from an AUTOSAR Architecture tool (ARXML files). The test harness includes a Visual Studio project, an RTE simulation, and an AUTOSAR OS implementation that runs under Windows. After adding the source code, a fully configurable PC platform is ready to build and perform functional testing of the SWCs.

MxSuite Test Environment

#### Real-time AUTOSAR Environment

# **Application Application SWC SWC SWC SWC SWC SWC SWC SWC** RTE **Runtime Environment AUTOSAR OS Mx-RTE BSW Basic Software Test Harness** Hardware **MxSuite**

#### Value Added Features

- ✓ Easy of integration with ALM tools
- Portability of test cases between MIL, SIL, PIL and HIL
- Standard licensing model for all phases of the testing life cycle
- Ability to use SWCs in a closed loop test environment, co-simulating with Simulink and other virtual or real ECUs
- ✓ ISO 26262 Tool Qualification Kits available

#### Partnered with:

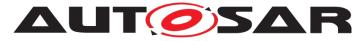

# DANLAW.

### MxSuite AUTOSAR Connector

### **Auto Harnessing Process**

# Step 2 Launch Mx-Transit and add a Virtual Microcontroller (VMC)

# Step 3 Configure the VMC for AUTOSAR and Visual Studio

**Step 1**Use Mx-VDev to create
a new project

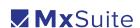

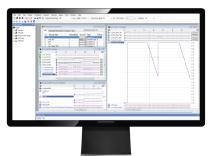

Step 4
SWC is harnessed
and ready for
testing

## **Supported Feature Details**

### Single Component Test

- Sender-Receiver Interfaces
  - Unqueued (Rte\_Read, Rte\_Dread, Rte\_IsUpdated and Rte\_Write API)
  - Queued (Rte\_Send, Rte\_Receive API)
- Client Server Interfaces
  - Synchronous (Rte\_Call API)
- Mode Switch Interfaces
  - Mode Manager (Rte\_Switch API)
  - Mode User (Rte\_Mode API)
- Calibration Parameters (Rte\_CData, Rte\_CalPrm APIs)
- Per Instance Memories (Rte\_Pim API)
- RTE Events
  - Timing Event
  - Data Received Event
  - Operation Invoked Event
  - Mode Switch Event

### **Composition Test**

- Assembly Connectors
- Delegate Connectors

#### **RTE Full Behavior**

- RTE Error codes (RTE\_E\_OK, RTE\_INVALID, etc.) simulation
- · RTE Error code validation

#### **RTE Generation**

- Application header files (Rte\_<SW-C>.h)
- RTE source file (Rte.c)
- RTE header file (Rte.h)
- RTE Life Cycle file (Rte\_Main.h)
- Memory Mapping header file (MemMap.h)
- Compiler abstraction file (Compiler.h)
- Compiler abstraction configuration file (Compiler\_Cfg.h)
- Standard types header file (Std\_Types.h)
- Platform types header file (Platform\_ Types.h)
- Application Types header (Rte\_<SWC> \_Type.h)
- Data Handle Type header (Rte\_DataHandleType.h

#### **Automatic Harness Generation**

- · AppIF.c
- AUTOSAR ports exported to MxVDev Signal dictionary, readily available for Test Case development
- MxVAutosarHarness.c
- MxVAutosarHarness.h

# OSEK OS Support (Scheduling Runnables)

- MxVOSKEOS.c PC based emulated TASK, ALARM Configurations
- MxVOSEKOS.h

information contained herein. No warranty or guarantee of any kind, either express or implied, is made in relation to the accuracy, reliability fitness for a particular purpose or

content of this document.

**Contact Us** 

41131 Vincenti Court

Tel: 1 (248) 476-5571

Fax: 1 (248) 471-4485

sales@danlawinc.com

This document is provided for information purposes only and

the contents hereof are subject

Danlaw reserves all rights

to change without notice.

Novi, Michigan 48375 USA

Danlaw, Inc.